# **OP-TEE Trusted Application on QorIQ ARM Based Processors**

Trusted Execution Environment(TEE) is for ARM-based chips supporting TrustZone technology. NXP released LSDK integrates Open Portable TEE(OP-TEE), which is an open source project which contains a full implementation to make up a complete Trusted Execution Environment. This document will introduce OP-TEE architecture, OP-TEE OS loading and initialization, TA and CA communication in OPTEE runtime workflow, how to develop OP-TEE Trusted Application in LSDK environment.

### **1. OP-TEE Architecture**

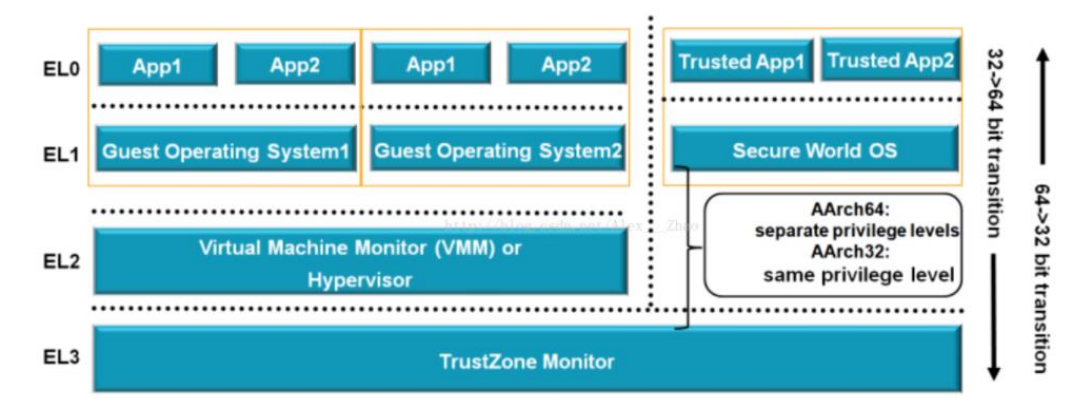

OP-TEE is based on ARM TrustZone to provide isolation of the TEE from the rich OS. Please refer to the following Trustzone architecture in software perspective.

ARMV8 processor has four execution levels(EL0-EL3), EL3 divides a physical processor into two logical processors

OP-TEE consists of three components. OP-TEE Client, which is the client API running in normal world user space. OP-TEE Linux Kernel driver, which is the driver that handles the communication between normal world user space and secure world. OP-TEE Trusted OS, which is the Trusted OS running in secure world.

OP-TEE OS is made of 2 main components: the OP-TEE core and a collection of libraries designed for being used by Trusted Applications. While OP-TEE core executes in the ARM CPU privileged level (also referred to as 'kernel land'), the Trusted Applications execute in the nonprivileged level (also referred to as the 'userland').

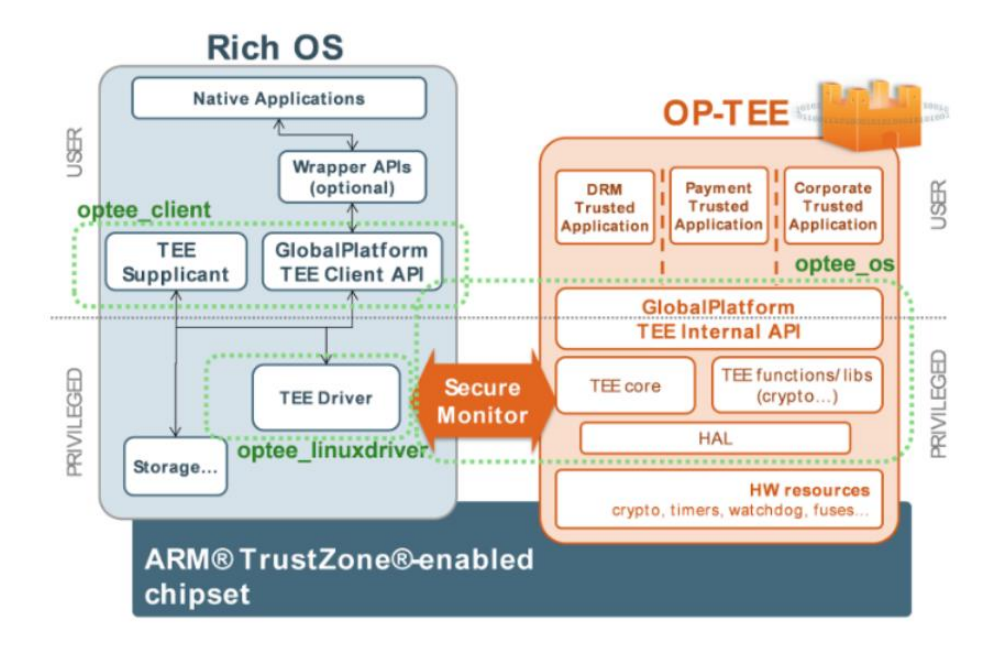

## **2. OP-TEE OS Loading and Initialization**

OP-TEE binary is part of ppa.itb image as "loadables" node in ppa.itb image. In LSDK, please execute the following commands to generate ppa with OPTEE-OS enabled for ls1046ardb in the folder flexbuild/build/firmware/ppa/soc-ls1046/ppa.itb. *\$ flex-builder -c ppa-optee -m ls1046ardb* 

OPTEE-OS tee Is1046ardb.bin is generated with package optee os, please execute the following commands to get tee\_ls1046ardb.bin in the folder flexbuild/packages/apps/optee\_os/out/arm-plat-ls/core/tee\_ls1046ardb.bin. *\$ flex-builder -c optee\_os -m ls1046ardb*

Please refer to the following ppa.its configuration for LS1046ARDB.

*/{*

```
 description = "PPA Firmware";
        #address-cells = <1>;
        images {
                 firmware@1 {
                          description = "PPA Firmware: Version LSDK-18.03";
                          data = /incbin/("../obj/monitor.bin");
                          type = "firmware";
                          arch = "arm64";
                          compression = "none";
};
                 trustedOS@1 {
                          description = "Trusted OS";
                          data = /incbin/("../../tee.bin");
                          type = "OS";
```

```
 arch = "arm64";
                  compression = "none";
                  load = <0x00200000>;
        };
};
configurations {
         default = "config@1";
         config@1 {
                 description = "PPA Secure firmware";
                  firmware = "firmware@1";
                  loadables = "trustedOS@1";
        };
```
u-boot parses the ppa.itb image to check whether any loadables node is present in ppa.itb image, if it is present, u-boot loads the OP-TEE OS tee.bin, copy the binary tee.bin to DDR. After loading OP-TEE, u-boot passes the address where OP-TEE is loaded via SCRATCHRW registers to PPA.

After the binary tee.bin is loaded to the DDR, u-boot initiate the PPA initialization.

As part of OP-TEE initialization, PPA checks if loadables load address is not null, it initializes that OP-TEE.

Once the OP-TEE initialization is done, PPA initialization resumes. Before exiting to U-Boot after its initialization, PPA change the exception level from EL3 to EL2. Now, U-Boot run in EL2 mode.

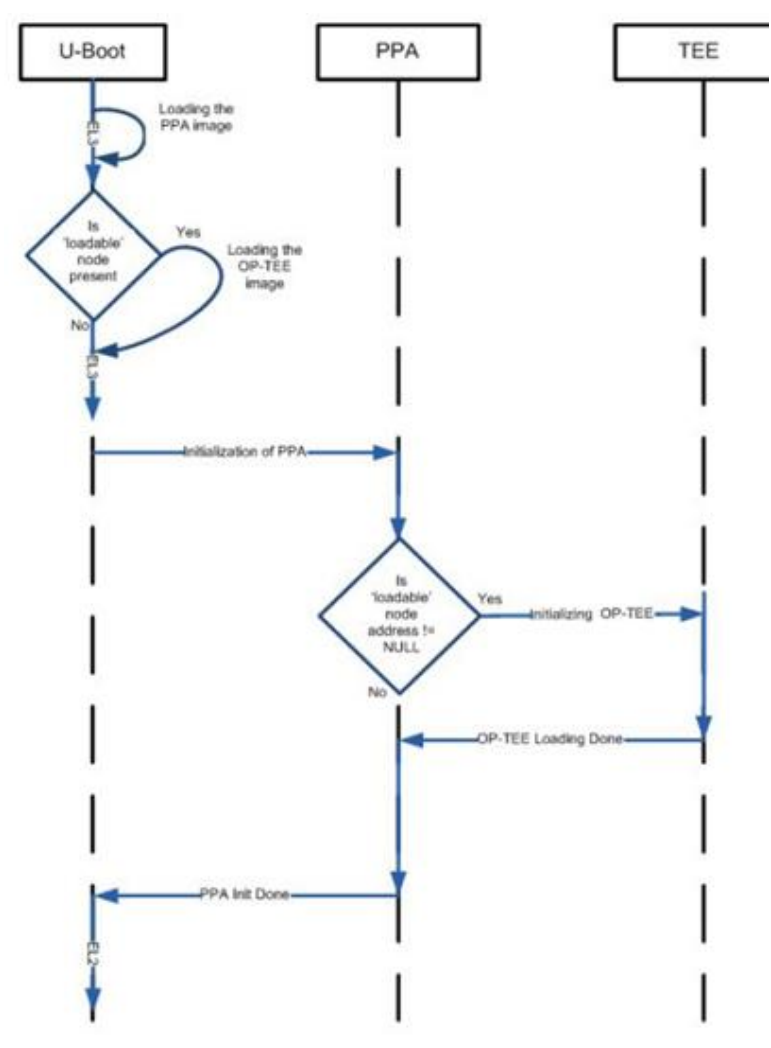

### **3. OP-TEE Runtime Workflow**

TEE(Trust Execution Envrionment) works together with REE(Rich Execution Envrionment), please refer to the following diagram for OP-TEE software work flow.

Tee-supplicant runs in user space, it will access the resource from the Rich filesystem through OP-TEE Linux driver ioctl calls.

OP-TEE provides the user a linux userspace APIs library libteec.

CA(Client Application) in userspace invokes system calls operation, the system will trap into Linux Kernel space to call the corresponding TEE driver.

In TEE driver, SMC instruction will be invoked to implement the communication with OP-TEE, SMC software handler will invoked to enter into Cortex monitor mode to control cortext to switch to secure world or non-secure world.

After SMC interrupt handler switching cortex to secure world and copy related parameters, TEE OS will take over the control. TEE OS will get the data passed from CA side, then parse UUID data related with TA, and looking for the corresponding TA image mounted in TEE OS. If the related TA image is not mounted, TEE OS will communicate with tee supplicant, to get the corresponding TA image from the filesystem to load TA image to TEE OS. Then TEE OS will switch to TEE userspace, pass other parameters to PA process sent by CA. TA process parses the value of command ID in these parameters to perform the specific action.

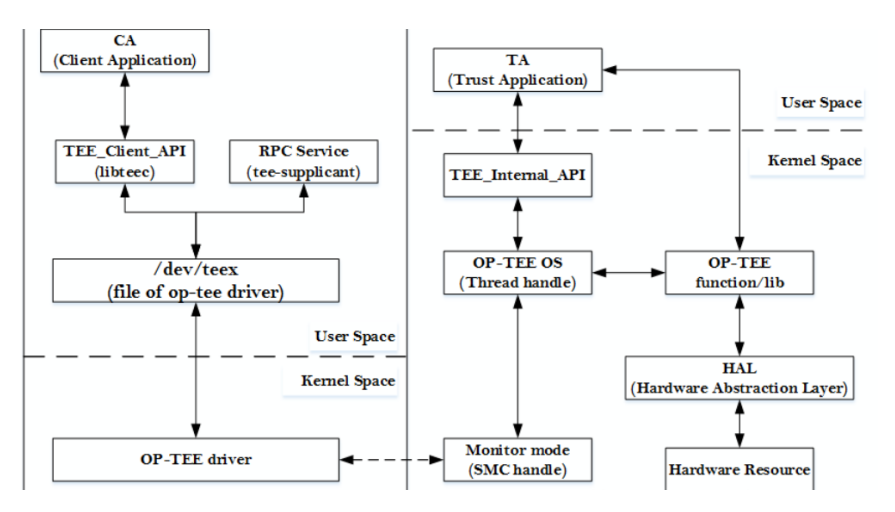

### **4. Develop OP-TEE Trusted Application**

The attached secure storage application demonstrates how to develop trusted application using OP-TEE.

The following is the structure of the storage demo application.

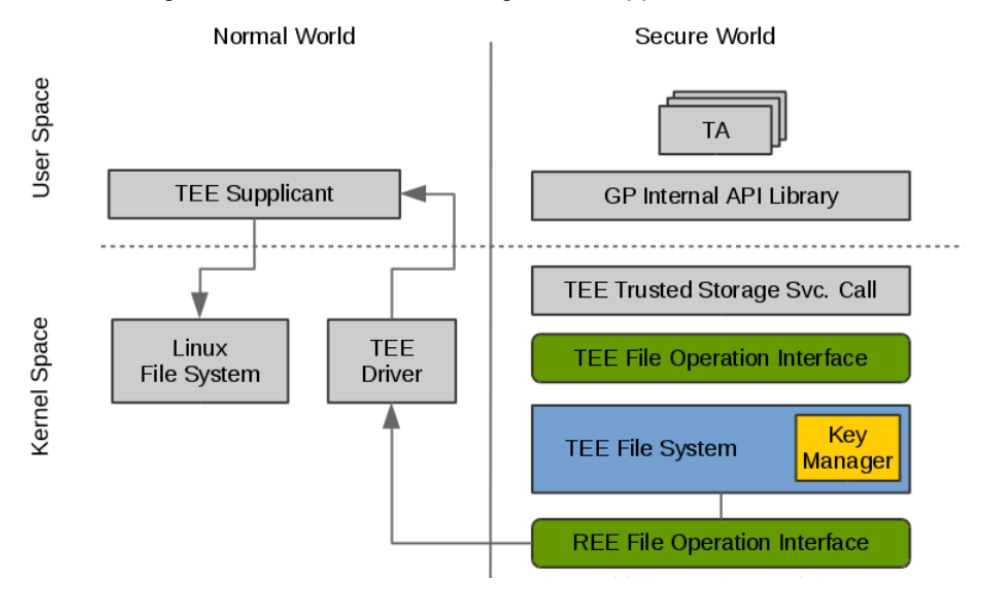

CA source code is in optee\_storage/host folder, teec\_uuid is defined as the following in storage helpers.c, this value is used to open the specific TEEC session.

*TEEC\_UUID teec\_uuid = {*

*0x59e4d3d3, 0x0199, 0x4f74,*

*{ 0xb9, 0x4d, 0x53, 0xd3, 0xda, 0xa5, 0x7d, 0x73 }*

*};*

TA source code is located in optee storage/ta, please refer to the following TEE UUID definition in storage ta helper.h.

*#define TEE\_UUID { 0x59e4d3d3, 0x0199, 0x4f74, \*

*{ 0xb9, 0x4d, 0x53, 0xd3, 0xda, 0xa5, 0x7d, 0x73 } }*

Please refer to the following definition in TA Makefile.

*BINARY = 59e4d3d3-0199-4f74-b94d-53d3daa57d73*

Please refer to the following command IDs and related APIs definition on CA side.

*/\* Command ID definiton \*/*

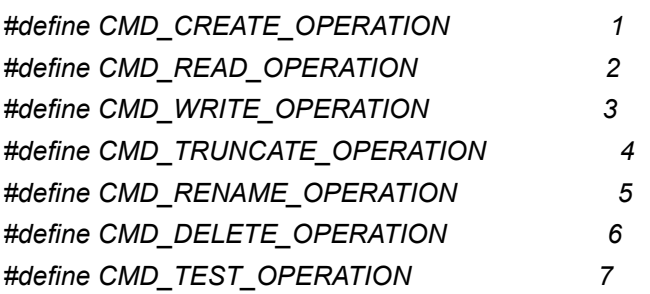

*extern int storage\_file\_create(uint32\_t len, char \*name); extern int storage\_file\_read(uint32\_t file\_len, char \*file\_name, uint32\_t len, char \*buf); extern int storage\_file\_write(uint32\_t file\_len, char \*file\_name, uint32\_t len, char \*buf); extern int storage\_file\_truncate(uint32\_t file\_len, char \*file\_name, uint32\_t size); extern int storage\_file\_rename(uint32\_t old\_len, char \*old\_name, uint32\_t len, char \*name); extern int storage\_file\_delete(uint32\_t len, char \*name);*

Please refer to the following command IDs and APIs definition on TA side.

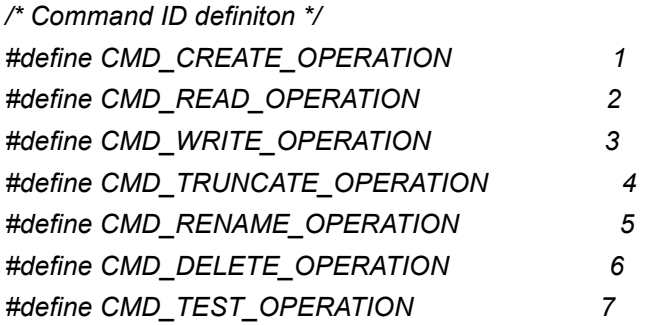

*TEE\_Result storage\_ta\_file\_create(uint32\_t paramTypes, TEE\_Param params[4]); TEE\_Result storage\_ta\_file\_read(uint32\_t paramTypes, TEE\_Param params[4]); TEE\_Result storage\_ta\_file\_write(uint32\_t paramTypes, TEE\_Param params[4]); TEE\_Result storage\_ta\_file\_truncate(uint32\_t paramTypes, TEE\_Param params[4]); TEE\_Result storage\_ta\_file\_rename(uint32\_t paramTypes, TEE\_Param params[4]); TEE\_Result storage\_ta\_file\_delete(uint32\_t paramTypes, TEE\_Param params[4]);*

*Please refer to CA and TA communication context setup in host/storage\_helpers.c. int storage\_file\_create(uint32\_t len, char \*name)*

*{ …*

> */\* Set communication context between CA and TA \*/ memset(&operation, 0x0, sizeof(TEEC\_Operation)); operation.started = 1; operation.paramTypes = TEEC\_PARAM\_TYPES(TEEC\_MEMREF\_TEMP\_INPUT, TEEC\_NONE, TEEC\_NONE, TEEC\_NONE); operation.params[0].tmpref.size = len; operation.params[0].tmpref.buffer = name;*

 */\* Send command to TA \*/ ret = teec\_command\_invoke(&operation, &session, CMD\_CREATE\_OPERATION);*

*... }*

The following section discusses how to build OP-TEE trusted application into LSDK rootfs filesystem.

Please build optee\_os and optee\_client with flex-builder in LSDK.

*\$ flex-builder -c optee\_os -a arm64*

*\$ flex-builder -c optee\_client -a arm64*

*After set up Toolchain environment for ARM64.*

*\$ make TA\_DEV\_KIT\_DIR=<optee\_os path>/out/arm-plat-ls/export-ta\_arm64 TEEC\_EXPORT=<optee\_client path>/out/export*

Final CA image and TA image,  *CA: host/storage-test TA: ta/59e4d3d3-0199-4f74-b94d-53d3daa57d73.ta*

Copy TA image to /lib/optee\_libtz/ and CA to root file system. \$ tee-supplicant /dev/teepriv0 & \$ ./storage-test > log